КУРСОВА РОБОТА з дисципліни «Програмування» на тему: «Математичний Калькулятор»

> Виконав студент гр. К-21 Нєжнов Михайло Євгенович

# Мета курсового проекту

 Написати програму на мові Object Pascal у середовищі Delphi «Математичний Калькулятор».

- У програмі потрібно розробити інтерфейс користувача в якому передбачити:
- 1. Написання зручного інтерфейсу користувача;

2. Можливість введення операндів, вибору арифметичних операції та функція; 3.Обчислення алгебраїчних функцій.

- ► Калькулятор призначений для обчислення виразів, складених з двох змінних, або унарних функцій.
- ► Програма працює тільки з виразами у десятковій системі обчислення.
- ► За допомогою калькулятора можна обчислювати тригонометричні функції, такі як тангенс, котангенс, косинус, синус, арктангенс.

► Математичний калькулятор дозволяє обчислювати натуральний логарифм, функції з вилучення кореня та інші.

### Розробка інтерфейсу програми

#### **Відкриття програмного середовища Delphi 7 та збереження проекту**

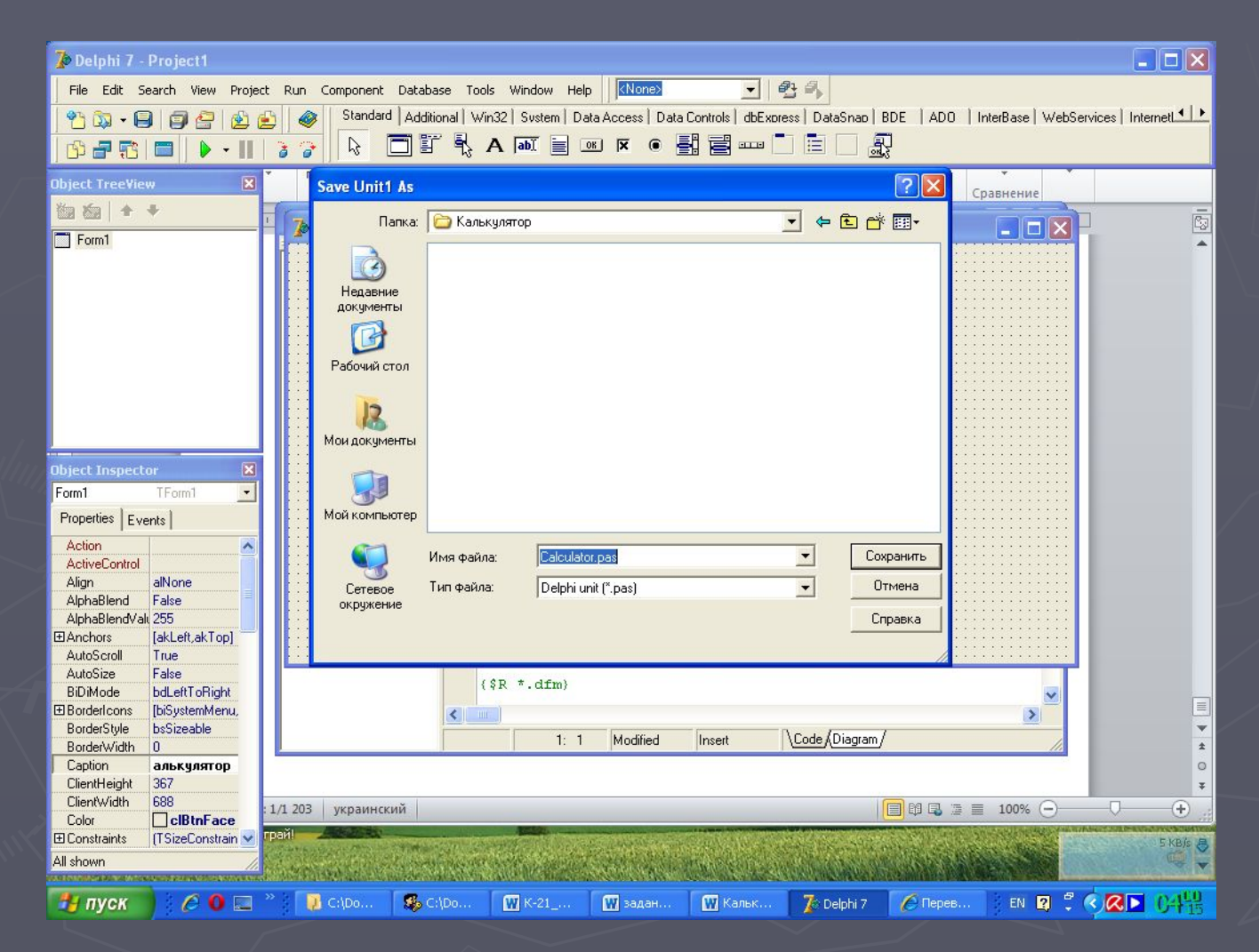

#### **Встановлення змін у колір та розмирів майбутнього калькулятора**

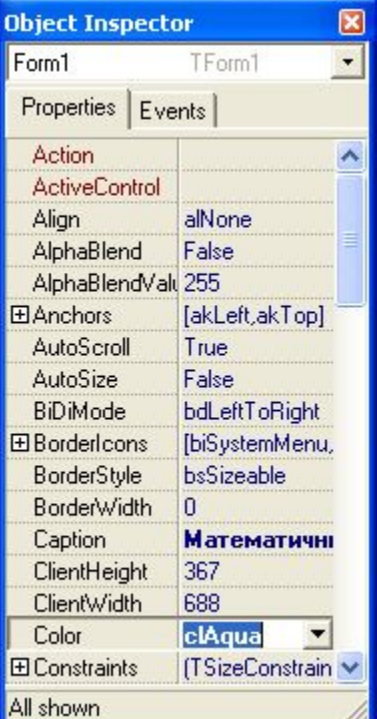

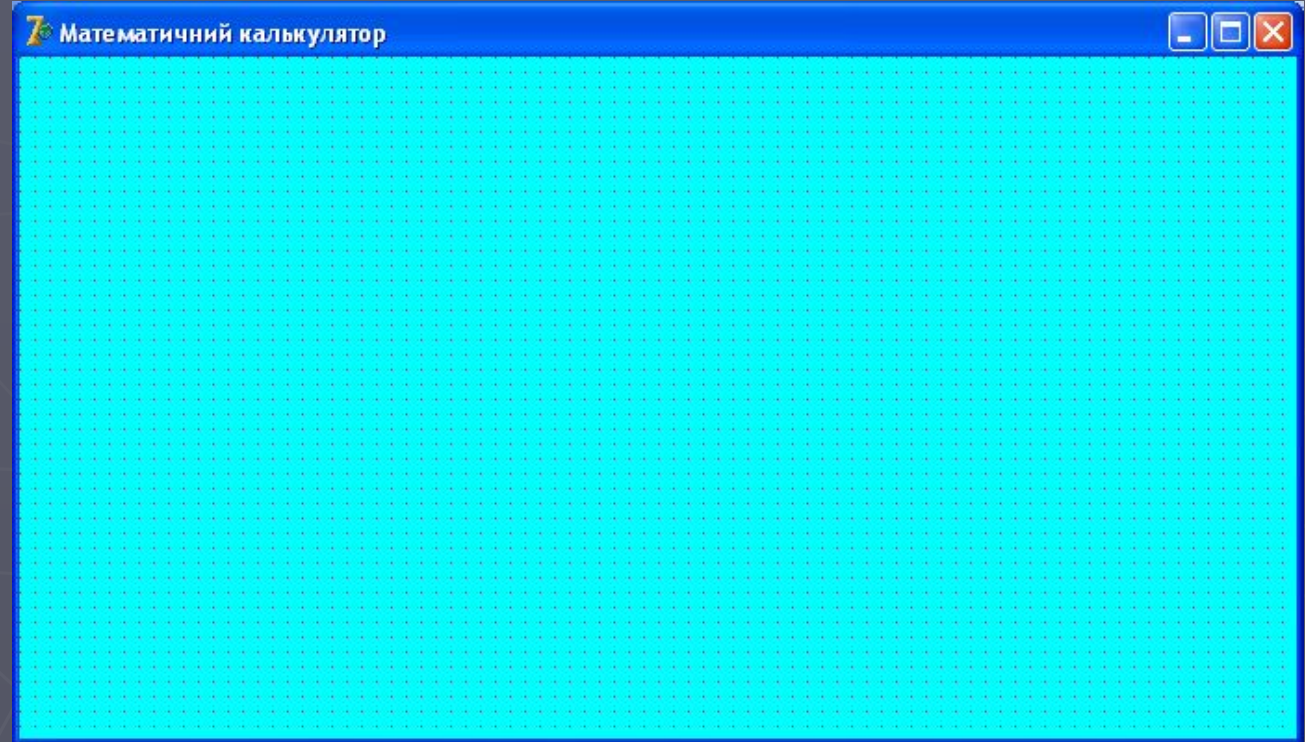

#### Побудова індикатору для контролю введення чисел та отримання результату. Розташування дванадцять кнопок для набору цифр від 0 до 9, крапку для розділу цілої частини та знищення останньої цифри.

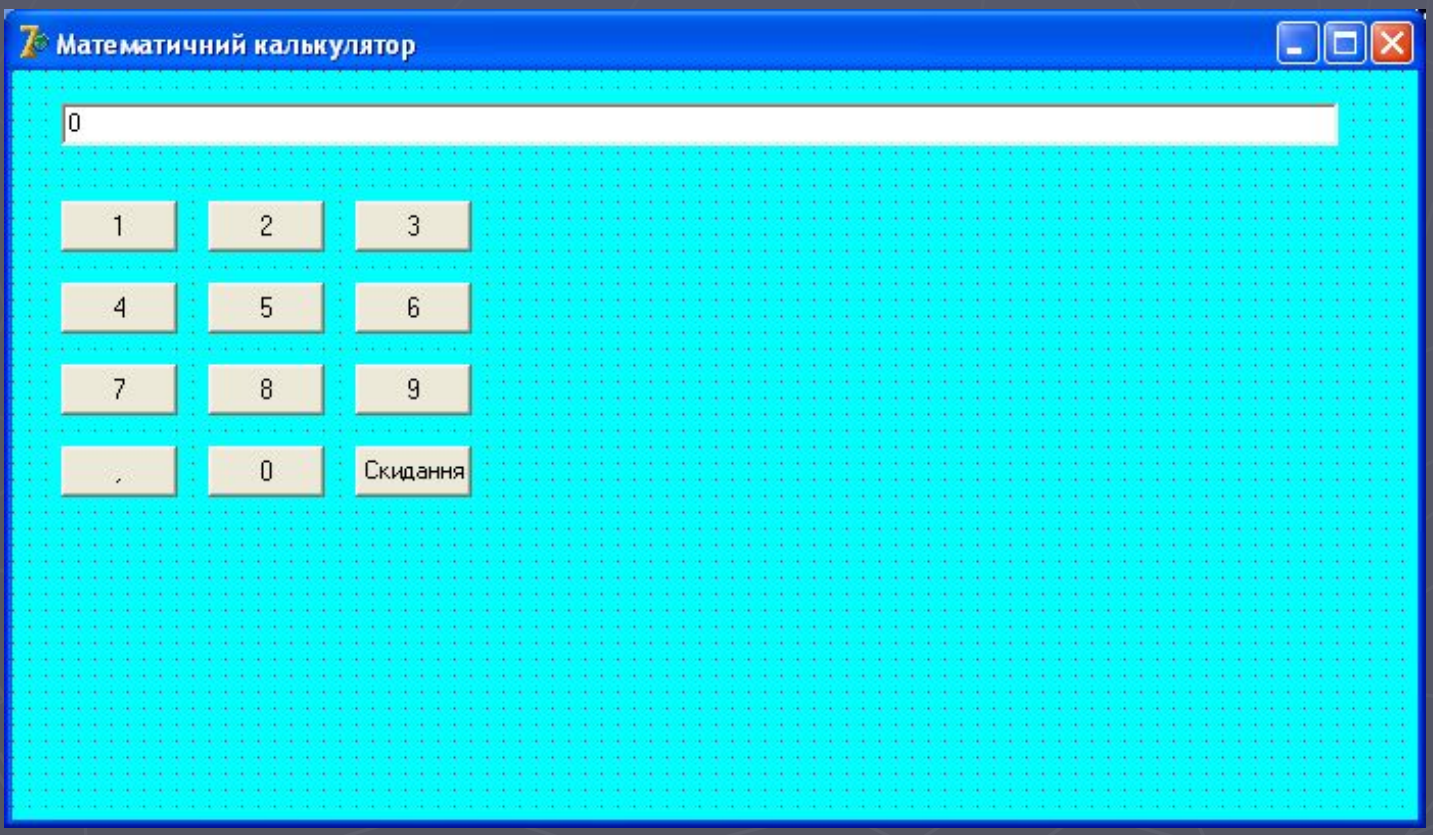

#### Розміщення функціональних кнопок для опрацювання математичних та алгебраїчних операцій.

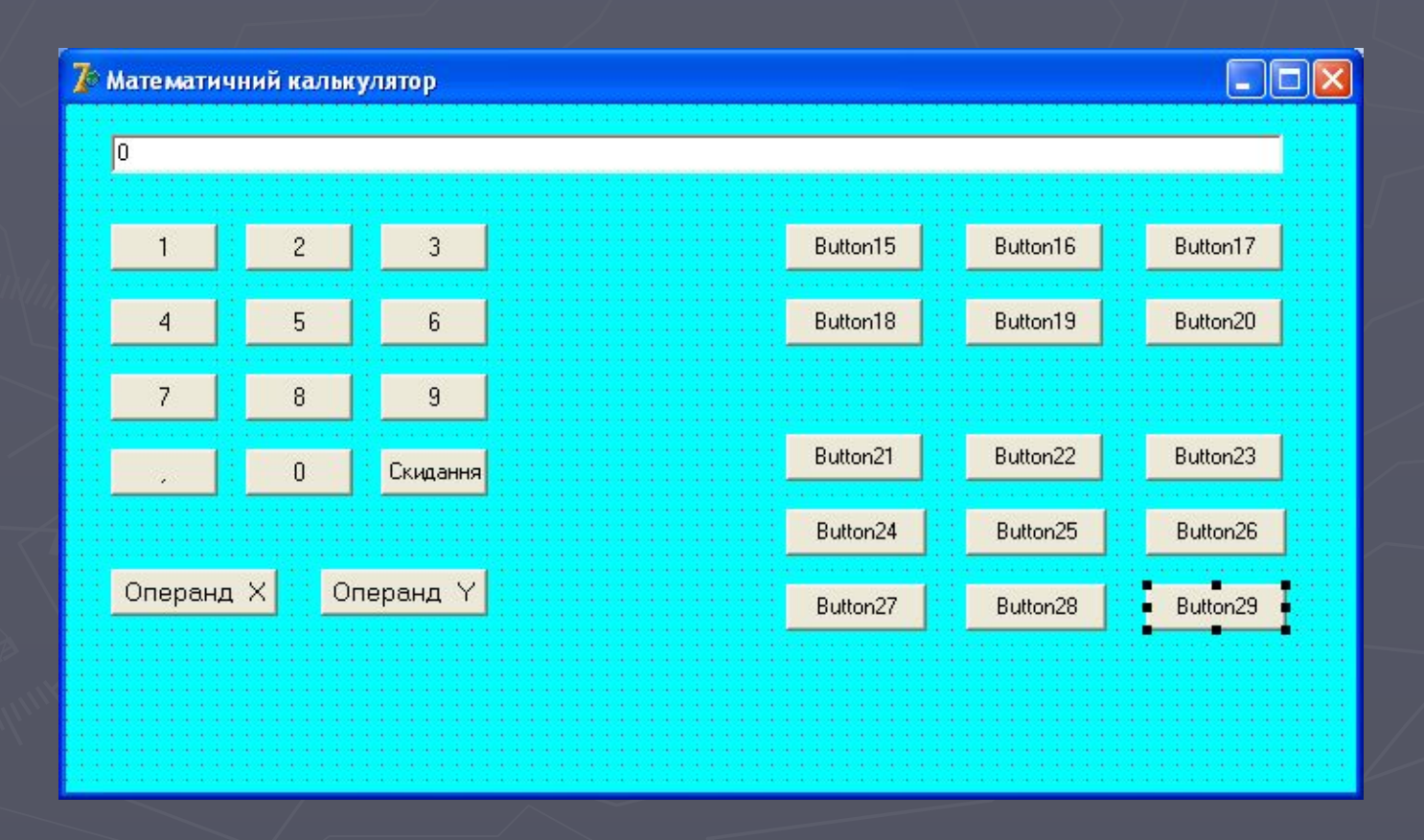

### Встановлення підпису на кнопках відповідно до їх призначення

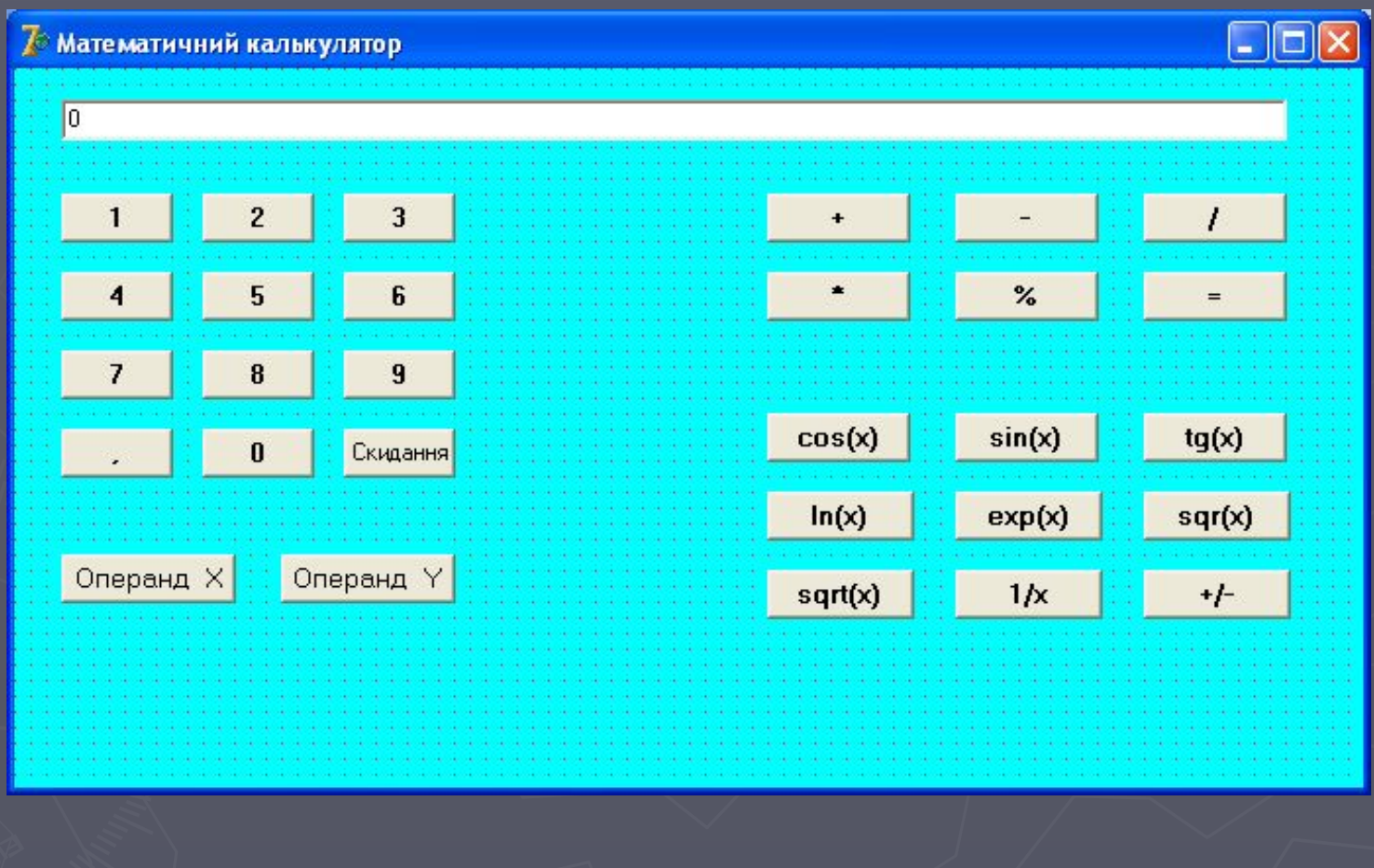

## Інтерфейс розробленого додатку

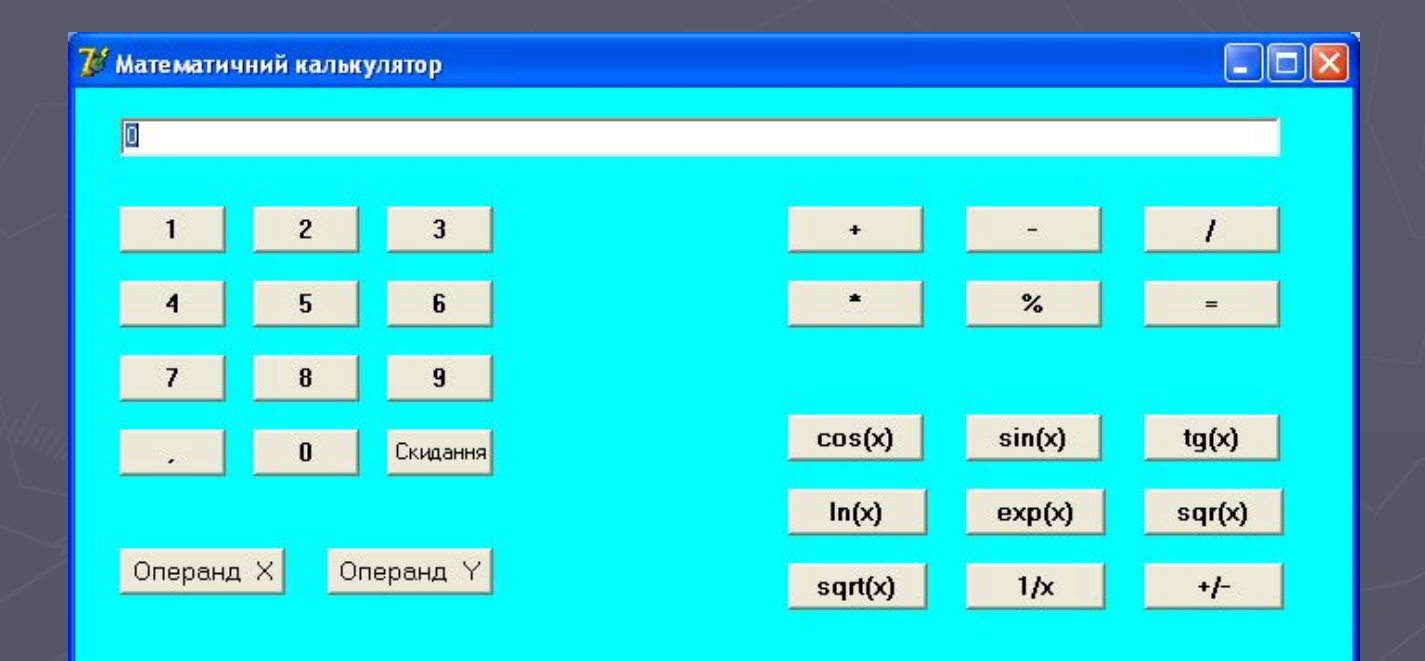

```
procedure TForm1.Button1Click(Sender: TObject);
        begin
           if Edit1.Text='0' then Edit1.Text:='1' else
            Edit1.Text:=Edit1.Text+'1';
        end;
        procedure TForm1.Button2Click(Sender: TObject);
        begin
           if Edit1.Text='0' then Edit1.Text:='2' else
            Edit1.Text:=Edit1.Text+'2';
        end;
        procedure TForm1.Button11Click(Sender: TObject);
        begin
          if Edit1.Text<>'0' then Edit1.Text:=Edit1.Text+'0';
        end;
   Код обробки процедури натискання на Button1 та 
Button2 що до поручення відповідно цифр 1 та 2
```
Процедури запису у змінні x та y значень з індексатора та анулювання його значень

procedure TForm1.Button13Click(Sender: TObject); begin x:=StrToFloat(Edit1.Text); Edit1.Text:='0';

procedure TForm1.Button14Click(Sender: TObject); begin y:=StrToFloat(Edit1.Text); Edit1.Text:='0';

end;

# Процедура анулювання запису на індексатора та його значень

procedure TForm1.Button12Click(Sender: TObject); begin Edit1.Text:='0'; end;

# Процедури здійснення операцій додавання та ділення

procedure TForm1.Button13Click(Sender: TObject); begin

```
z:=x+y;Edit1.Text:=FloatToStr(z);
end;
```
procedure TForm1.Button17Click(Sender: TObject); begin if y=0 then ShowMessage('Деление на ноль Деление не возможно') else begin  $z:=x/y;$  Edit1.Text:=FloatToStr(z); end; end;

```
procedure TForm1.Button21Click(Sender: TObject);
begin
 z:=cos(x);Edit1.Text:=FloatToStr(z);
end;
```

```
procedure TForm1.Button24Click(Sender: TObject);
begin
 z:=ln(x);Edit1.Text:=FloatToStr(z);
end;
```
- розрахунок тригонометричної функції cos x
- визначення натурального логарифму;

Процедури здійснення унарних операцій:

# ВИСНОВОК

У своїй курсовій роботі я розробив інженерний калькулятор призначений для обчислення виразів, для двох змінних Х та У.

За допомогою калькулятора можна виконувати додавання множення також тригонометричні функції (тангенс, котангенс, косинус, синус,аркатангенс)

відсоток.

 $\backslash$ 

*S* 

T T